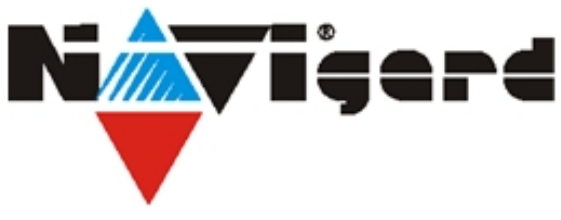

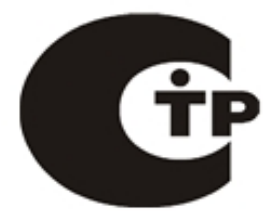

Система охранно-пожарного комплекса "NAVIgard"

Серия "NV 29X"

# Плата приемо-контрольная охранно-пожарная

NV 292

Универсальный GSM-GPRS ретранслятор

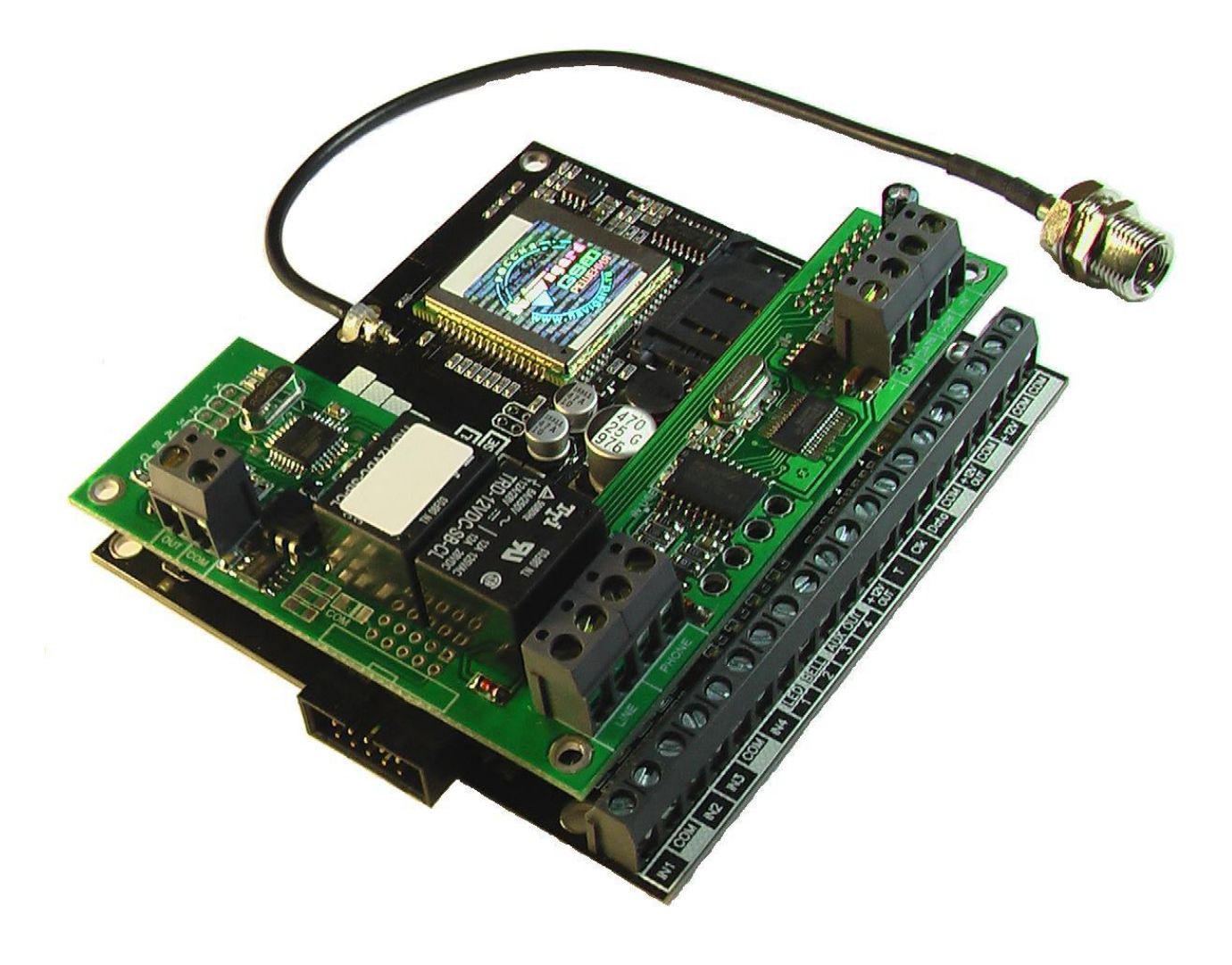

Версия 6.3 Руководство по быстрому старту.

> г. Калининград 2011г.

# **1. Подключение**

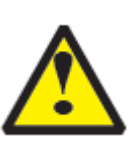

**Внимание!** По соображениям безопасности, установка модуля должна выполняться квалифицированным персоналом. Все подключения внешних устройств, а также монтаж производите при отключенном напряжении питания ретранслятора! Не допускается эксплуатация ретранслятора в условиях вибрации.

Ретранслятор устанавливается только внутри помещений! **1.1 Установка SIM-карты в держатель.**

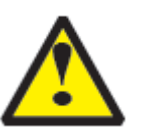

**Внимание!** Перед установкой SIM карты в держатель убедитесь, что в Вашей SIM карте отключен запрос PIN кода, либо установлен PIN код 5555. Убедитесь в том, что для используемой SIM карты включены услуги передачи данных и SMS-сервис.

Вставьте SIM карту в держатель SIM карты, расположенный на плате ретранслятора.

# **1.2. Подключение антенны**

Подключите антенну к разъему FME, находящемуся на антенном кабеле.

## **1.3. Подключение питания**

Подсоедините провода от источника питания постоянного тока 12В к клеммам +12V и COM.

## **1.4. Подключение входов**

Ретранслятор NV 292 имеет четыре аналогово-цифровых входа. IN1....IN4. А также специальный вход T. Все четыре входа IN1....IN4 ретранслятора равноправны и независимы друг от друга. Для каждого входа в отдельности нужно задать источник сигнала , тип зоны,а также способ отправки отчета. **Эти параметры Вы** 

#### **должны будете ввести при программировании. 1.4.1 Подключение к входам извещателей**

Ко входам IN1....IN4 в качестве источника сигнала можно подключить PGM выходы от любого внешнего ПКП. При таком подключении убедитесь, что PGM выход имеет тип "открытый коллектор". Если начальное состояние этого выхода "активен", то подключать его следует как NC-контакт, если "выключен", то как NO- контакт. При подключении PGM выхода, соединение "земли" ПКП с клеммой "COM" NV 292 **обязательно!** Ко входам IN1....IN4 ретранслятора в качестве источника сигнала можно подключить извещатели типа NC или NO, а также двухпроводные пожарные извещатели, при помощии NV 1124\*\*. Извещатели должны быть подключены согласно следующей схеме:

# Примеры подключения извещателей различного типа

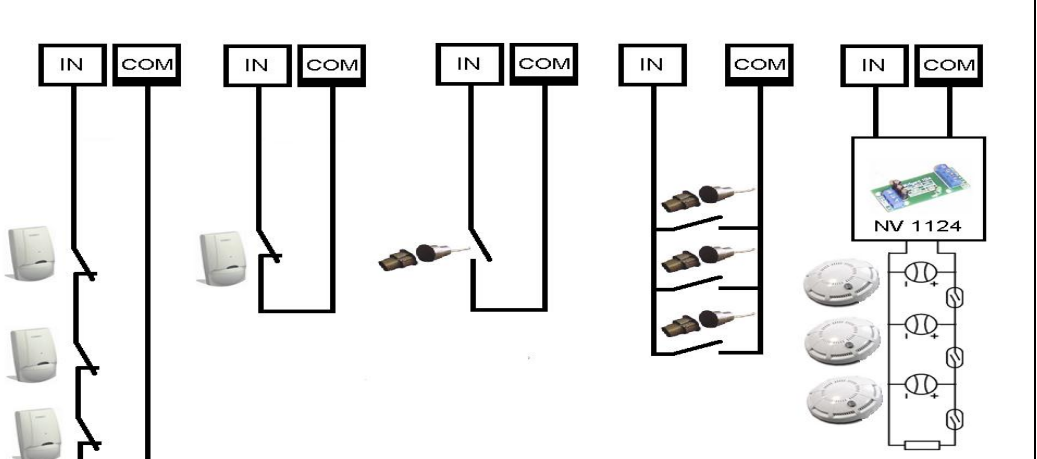

# **NV 1124**

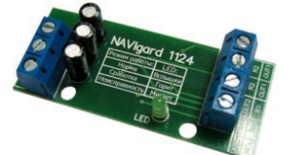

Модуль согласования двухпроводных пожарных извещателей с GSM-передатчиками с сом-передатиками<br>NV 2050 / 292 / 293 / 2150 / 8704<br>и контрольными панелями NV 86XX / CADDX / DSC / PARADOX / ЛАДОГА/ ElectronicsLine / **РҮRONIX / Visonic / Элпром** 

# **1.4.2 Подключение контрольных функций.**

Специальный вход T служит для контроля наличия питания 220V, в случае использования источника питания NV 7220 с аккумулятором.Подключите источник питания NV 7220 к ретранслятору согласно инструкции по эксплуатации. Подключите аккумулятор к NV 7220. Соедините выход **"TEST AC"** на NV 7220 с входом **"T"** на NV 292. При отсутствии сети переменного тока, и работы от аккумулятора, NV 292 отправляет код события. **Способ отправки отчета Вы должны будете ввести при программировании.**

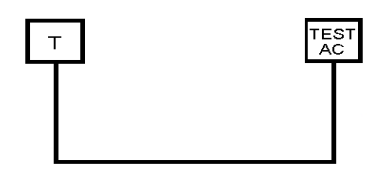

**Система охранно-пожарного комплекса "NAVIgard" Серия NV 29Х**

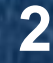

**NV 292 v.6.3. Быстрый старт**

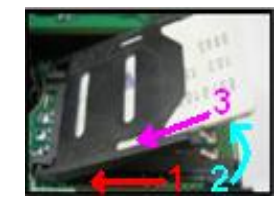

## **1.4.3 Подключение выходов.**

NV 292 имеет четыре PGM выхода OUT1....OUT4. Каждый PGM выход разработан так, что при активизации он переключается на землю. Выходы OUT1, OUT2, OUT3,OUT 4 могут коммутировать ток до 500 mA. Выходы OUT1, OUT2, OUT 3 управляются дистанционно, OUT 4 - служит для контроля наличия GSM сети.

# **1.5. Подключение внешней контрольной панели.**

Подключите NV 292 к коммуникатору контрольной панели. Соедините клеммы "PHONE" NV 292 с клеммами "RING", "TIP" (Или сокращенно "R" и "T") на контрольной панели. Полярность значения не имеет. Соедините клеммы "LINE" NV 292 с проводной телефонной линией, в случае если NV 292 будет использоваться только при неисправности телефонной линии. Полярность значения не имеет.

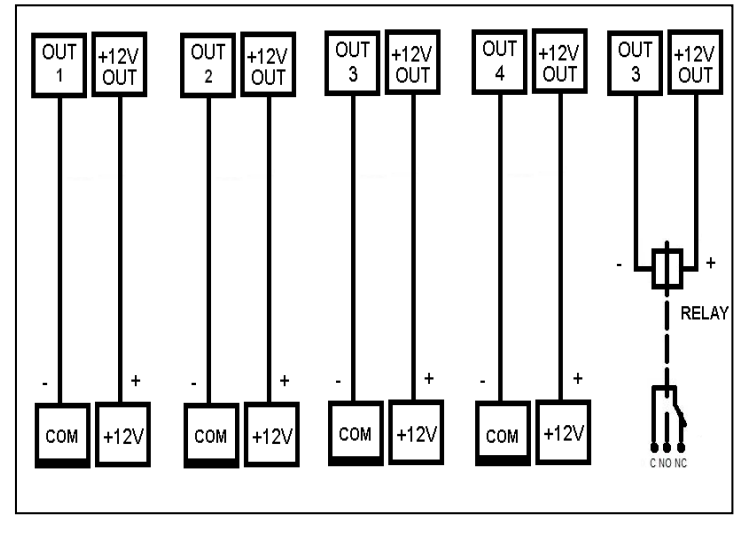

#### **1.5.1. Настройка контрольной панели.**

В настройках выбранной Вами контрольной панели необходимо, чтобы формат отчетов, отправляемых через коммуникатор панели, был CONTACT ID. Введите телефонный номер, на который будет дозваниваться панель. (См. инструкцию на контрольную панель).

При использовании NV 292, запрещается параллельное подключение к коммуникатору контрольной панели телефонной линии, либо других устройств NV 292.Это может привести к выводу из строя NV 292. Телефонную линию для работы коммуникатора следует подключать к клемме "LINE" на NV 292.К коммуникатору панели подключается только один модуль NV 292!

## **1.5.2. Контроль телефонной линии.**

NV 292 контролирует состояние подключенной к клемме "LINE" телефонной линии. В случае короткого замыкания или падения напряжения в линии меньше 3В на время реакции NV 292 фиксирует нарушение телефонной линии и начинает ретрансляцию событий от внешней панели по сети GSM. Время реакции выбирается перемычками АВС: сняты- 30 сек, перемычка A - 1 мин, перемычка B - 2 мин, перемычка C - 4 мин.

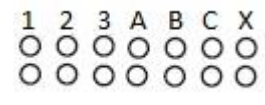

# **2. Индикация.**

# **2.1. Индикация включения.**

После включения ретранслятора начинают попарно зажигаться светодиоды 1-5, сопровождая процесс подготовки к работе. Поведение светодиодов на разных стадиях показано в таблице. Если на какой-либо стадии вместе со светодиодами 1-5 начинает быстро мигать светодиод TRBL, значит, эта стадия завершилась неудачей. Необходимо выключить ретранслятор и устранить неисправность.

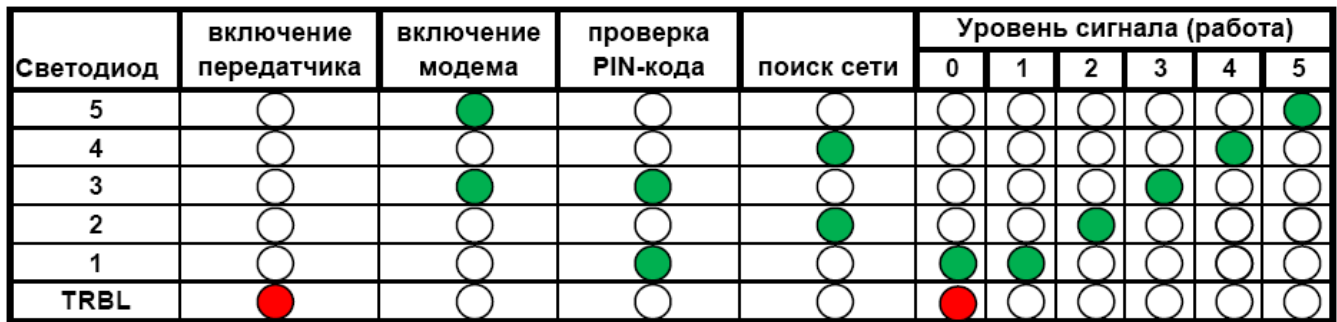

После успешной регистрации в сети остается гореть один из светодиодов 1-5, показывающий уровень сигнала в сети GSM. При установлении соединения загорается светодиод IN USE.

# **2.2. Индикация отправки отчетов.**

В течение 2 секунд после сработки входа мигает светодиод "TRBL" и светодиод с номером соответствующего входа. Например, сработал вход 1 – мигают светодиоды "TRBL" и "1". После этого начинается отправка отчета, загораются светодиоды:

1,2,3,5 - GPRS. 1,2,5 - CID DATA . 1,2,4 - SMS. 1,2,4,5 - CLIP. 1,4,5 - ALARM. 2,5 - CID DTMF.

Если уровень сигнала в сети GSM понизился до 0, загораются светодиоды TRBL и 1.

В случае отсутствия телефонной линии на клеммах "LINE" будет загораться светодиод TRBL.

**Система охранно-пожарного комплекса "NAVIgard" Серия NV 29Х**

**3**

**NV 292 v.6.3. Быстрый старт**

# **3. Программирование.**

# **3.1.Настройки по умолчанию.**

В NV 292 уже заранее запрограммированы пользовательские настройки:

Настройки входов - тип зон для всех входов - круглосуточная. Входной сигнал по умолчанию - нормальноразомкнуты, выходы 1, 2 и 3 - управляемые по SMS. Время задержки на сработку 0.5 сек., время задержки на восстановление 2 сек., время блокировки 10 сек.

Все эти настройки также можно изменить с помощью программирования с компьютера.

# **3.2.Работа без программирования.**

NV 292 может работать без прогаммирования, в случае использования только внешней панели и способа отправки отчета - DTMF. Для этого необходимо не подключать NV 292 к NV PRO и не записывать на СИМ карту ни одного тел. номера. В этом случае все события полученные от внешней КП в том же формате (CID DTMF) будут отправляться по GSM сети на телефонные номера, которые запрограммированы во внешней КП.

# **3.3.Программирование без компьютера (через Сим-карту).**

**3.3.1.** Вставьте сим-карту в мобильный телефон.

**3.3.2**. Удалите из сим-карты все телефонные номера.

**3.3.3. Запишите в сим-карту** первым телефонным номером, номер GSM приемника для отчета CID DATA. Поле "Имя" для этого номера должно содержать первые 6 или 7 цифр.

**Первые 4 цифры** – номер объекта для отчетов CID DATA, **пятую цифру** – уровень избирательности отчетов для этого телефонного номера, **шестую** (или шестую и седьмую) - период в часах для теста.

**3.3.4. Запишите в сим-карту** вторым телефонным номером, номер резервного GSM приемника для отчетов CID DATA. В поле "Имя" для этого номера запишите:

**Первую цифру** – уровень избирательности отчетов для этого телефонного номера,

**Вторую** (1 или 0) - условие для отчетов CID DATA (1-"И" или 0-"ИЛИ" соответственно),

**Третью** (1 или 0) - условие отправки SMS отчетов пользователям на мобильный телефон (1 - отправка отчетов запрещена при исправной телефонной линии или 0 - отправка отчетов разрешена при исправной телефонной линии),

**Четвертую** (1 или 0) - условие отправки SMS отчетов на латинице или на кирилице (1 - SMS в латинице или 0 - SMS в кирилице),

**Пятую** (1 или 0) - условие отправки отчетов в формате CID SMS для основного и резервного приемников (1 запрет CID SMS или 0 - разрешен CID SMS)

Если цифр записать меньше 5, то все не введенные числа буду записаны ретранслятором как "0".

Например: Введена только одна цифра 1 , тогда по умолчанию (10000).

Введены только 2 цифры 01, тогда по умолчанию (01000)

**3.3.5. Запишите в сим-карту** третьим телефонным номером, номер для отправки текстовых сообщений на мобильный телефон в формате SMS.

В поле "Имя" для этого номера запишите:

**Первую цифру** – (от 0 до 5) уровень избирательности отчетов (см. п. 6.4) для первого раздела.

**Вторую** – (от 0 до 5) уровень избирательности отчетов для второго раздела.

**Третью** – (от 0 до 5) уровень избирательности отчетов для третьего раздела.

**Четвертую** – (от 0 до 5) уровень избирательности отчетов для четвертого раздела.

**Пятую** – (от 0 до 5) уровень избирательности отчетов для пятого раздела.

**Шестую** – (от 0 до 5) уровень избирательности отчетов для шестого раздела.

**Седьмую** – (от 0 до 5) уровень избирательности отчетов для седьмого раздела.

**Восьмую** – (от 0 до 5) уровень избирательности отчетов для восьмого раздела.

Если цифр записать меньше 8, то последняя введенная цифра будет относится ко всем оставшимся разделам. Например: 00004000 - отчеты отправляются только для событий пятого раздела с уровнем избирательности 4,

или введена только одна цифра 4 , тогда по умолчанию (44444444).

или введены только цифры 413, тогда по умолчанию (41333333).

**3.3.6.** Запишите в сим-карту под 4-м, 5-м, 6-м, 7-м, и восьмым номером соответственно телефонные номера, на которые также будут отправляться текстовые сообщения на мобильный телефон в формате SMS. В поле "Имя" для этих номеров запишите уровень избирательности отчетов аналогично п.5

新城

# **3.3.7. Далее перед установкой SIM карты в NV 292:**

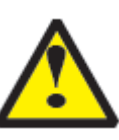

**Убедитесь в том, что номера были записаны в SIM-карту!** Вставьте SIM-карту в другой мобильный телефон, при этом Вы должны увидеть введенные Вами данные. Или вставьте другую SIM-карту в этот же мобильный телефон, при этом введенные Вами данные должны будут отсутствовать в телефоне. Тем самым можно убедиться, что введенные Вами данные записаны непосредственно в SIM-карту.

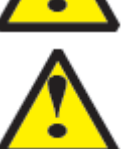

**Убедитесь, что в Вашей SIM карте отключен запрос PIN кода**, либо установлен PIN код 5555. **Убедитесь, что что для используемой SIM карты включены услуги передачи данных** (для отчетов CID DATA) **и прописан номер SMS центра** (для SMS-отчетов)!

**Убедитесь, что телефонные номера начинаются с +7!**

# **3.4. Примеры программирования.**

Пример программирования для телефона Siemens S55:

Найдите в меню "телефонный справочник" ("Phonebook") (например, правая кнопка "меню", затем левая кнопка "М.меню" – "телеф.справ.")

Удалите все записи.

Выберите "Новая запись".

Введите номер телефона основного приемника, введите имя: черыре цифры – номер объекта и 1 цифра – уровень избирательности. Проверьте "Запись ном.:" – должна быть "1", то есть это первый телефонный номер в сим-карте. Нажмите "Сохранить".

Выберите "Новая запись".

Введите номер телефона резервного приемника, введите имя – первая цифра – уровень избирательности, далее вторая цифра - условие для отчетов CID DATA, третья цифра - условие отправки SMS отчетов пользователям на мобильный телефон, четвертая цифра - условие отправки SMS отчетов на латинице или на кирилице, пятая цифра - условие отправки отчетов в формате CID SMS для основного и резервного приемников,можно не вводить.

Проверьте "Запись ном.:" – должна быть "2", то есть это второй телефонный номер в сим-карте. Нажмите "Сохранить".

Повторите все для остальных телефонных номеров (всего до 8 номеров).

Если вместо телефонного номера записать "0" (ноль) или установить уровень избирательности – ноль, то отчеты по этому номеру отправляться не будут.

#### **Пример 1.**

В SIM-карте находятся:

первый номер: "+7ххххххххх1", имя: "22225"

второй номер: "+7xxxxxхххх2", имя: "00001"

третий номер: "+7xxxxxхххх3", имя: "004"

четвертый номер: "+7xxxxxхххх4", имя: "00000005"

пятый номер: "+7xxxxxхххх5", имя: "3"

В этом случае на GSM приемник NV DG XXXX будут передаваться все отчеты (установлен уровень

избирательности 5), номер объекта – 2222. На резервный приемник отчеты отправляться не будут – установлен уровень 0. На основной и резервный приемник отчеты будут передаваться по логике "ИЛИ", SMS-отчеты пользователям будут приходить на мобильные телефоны вне зависимости от состояния телефонной линии или уровня на входе LINE. SMS-сообщения будут на русском языке. Передача CID SMS на GSM приемники запрещена. На третий номер будут отправляться текстовые сообщения о событиях с 3-го по 8-ой разделы с уровнем избирательности 4, на четвертый номер будут отправляться текстовые сообщения о событиях только 8 го раздела с уровнем избирательности 5, на пятый номер будут отправляться текстовые сообщения о событиях с 1-го по 8-ой разделы с уровнем избирательности 3.

# **Пример 2.**

В SIM-карте находятся:

первый номер: "+7ххххххххх1", имя: "12345"

второй номер: "+7xxxxxхххх2", имя: "0"

третий номер: "+7xxxxxхххх3", имя: "5"

четвертый номер: "+7xxxxxхххх4", имя: "1"

пятый номер: "+7xxxxxхххх5", имя: "3"

В этом случае на GSM приемник NV DG XXXX будут передаваться все отчеты (установлен уровень избирательности 5), номер объекта – 1234. На резервный приемник отчеты отправляться не будут – установлен уровень 0, условия для CID DATA -"ИЛИ". SMS-отчеты пользователям будут приходить на мобильные телефоны вне зависимости от состояния телефонной линии или уровня на входе IN4. SMS-сообщения будут на русском

**Система охранно-пожарного комплекса "NAVIgard" Серия NV 29Х**

языке. Передача CID SMS на GSM приемники разрешена. На третий номер будут отправляться текстовые сообщения о событиях с 1-го по 8-ой разделы с уровнем избирательности 5, на четвертый номер будут отправляться текстовые сообщения о событиях с 1-го по 8-ой разделы с уровнем избирательности 1, на пятый номер будут отправляться текстовые сообщения о событиях с 1-го по 8-ой разделы с уровнем избирательности 3.

# **3.5.Программирование с помощью компьютера.**

Скопируйте программу NV Pro с компакт-диска из комплекта поставки на компьютер и запустите файл NV Pro.exe. Далее следуйте подсказкам в программе. При программировании обязательно выберите в пункте "Настройки" - "Тип устройства" - NV 292. Для того чтобы записать все изменения настроек в ретранслятор, необходимо подключить его к СОМ-порту Вашего компьютера с помощью прямого кабеля для COM-порта (удлинителя COM-порта) и модуля согласования "NV 1325" (не входят в комплект поставки). Также возможно подключение через USB - необходим "NV 1425". Для корректного запуска программы необходимо чтобы на компьютере были установлены: Windows XP SP3. (или выше: Vista, Windows 7) В случае, если программа NV Pro не запускается, то необходимо установить программу: Framework 2.0 - находится на диске.

#### **4. Устройство и работа.**

#### **4.1. Принцип работы.**

**Входы.** При несоответствии сигнала на каком-либо входе заданному **при программировании ретранслятора** в течение времени задержки на сработку происходит сработка входа. При соответствии сигнала заданному **при программировании ретранслятора** в течение времени задержки на восстановление происходит восстановление входа. Затем в течение некоторого времени вход не реагирует на изменения сигнала. При изменении состояния входа, NV 292 фиксирует это событие. Каждому событию NV 292 присваивает код формата CID (Contact ID), и записывает в память. Буфер событий в памяти - 256 событий. Далее, в зависимости от выбранных телефонных номеров и форматов отчетов для этого входа, NV 292 начинает отправку сообщения с кодом события по сети GSM. NV 292 может отправлять сообщения о событии 7-ю различными способами. Он может отправлять события одновременно всеми способами (логика И), а также выборочно по логике (логика ИЛИ). Ретранслятор может отправлять отчеты на 16 телефонных номеров. Задайте телефонные номера, на которые будут отправляться отчеты. Все эти параметры вводятся **при программировании.** 

**Внешняя контрольная панель.** В случае поступления сигналов от внешней контрольной панели, подключенной к NV 292, каждое полученное событие формата CID (Contact ID) записывается в память NV 292. В случае, если телефонная линия неисправна, событие от внешней панели отправляется по сети GSM.

# **4.2. Типы зон.**

Для всех входов ретранслятора назначен тип зоны "круглосуточная"

#### **Круглосуточная.**

Нарушение зоны вызывает тревогу независимо от того, поставлен ретранслятор на охрану или нет. Обычно используется для подключения пожарных датчиков.

## **Зона считается нарушенной, если произошла сработка входа, то есть изменился сигнал на входе в течение времени задержки на сработку.**

#### **4.3. Входные сигналы.**

**При программировании ретранслятора** для каждого используемого входа необходимо задать один из источников сигнала. В зависимости от типа подключения извещателей выберите источник сигнала:

- контакты нормально замкнуты

- контакты нормально разомкнуты

# **4.4. Задержка на сработку/восстановление.**

При несоответствии сигнала на каком-либо входе заданному при программировании в течение времени задержки на сработку **(0,5 сек. - фиксировано)** происходит сработка входа. При соответствии сигнала заданному при программировании в течение времени задержки на восстановление **(2 сек. - фиксировано)**  происходит восстановление входа. Затем в течение некоторого времени **(10 сек. - фиксировано)** происходит блокировка входа (вход не реагирует на изменения сигнала).

#### **4.5. Отправка отчетов.**

События от входов и внешней контрольной панели NV 292 может передавать семью способами:

- в виде SMS-сообщения на заданные телефонные номера мобильных телефонов.
- в виде ALARM-сообщения на заданные телефонные номера мобильных и стационарных телефонов.
- в виде DTMF-сообщения на заданные телефонные номера мобильных и стационарных телефонов.
- в виде CLIP-сообщения на заданные телефонные номера мобильных телефонов.
- в виде DATA-сообщения на заданные телефонные номера GSM приемников NAVIgard.
- в виде GPRS-сообщения на статический IP-адрес, присвоенный к SIM-карте приемника NAVIgard.
- в виде GPRS-сообщения на GPRS-сервер NAVIgard.

新城

# **4.5.1. Отправка SMS-сообщений.**

Отчеты могут передаваться посредством отправки SMS-сообщений, используя SMS-сервис оператора GSM связи. Для этого Вам необходимо задать **при программировании** телефонные номера мобильных телефонов, на которые будут отправляться сообщения. А также тексты SMS-сообщений, которые будет передавать NV 292 на заданные телефонные номера. Для SMS, отправляемых на мобильный телефон пользователя, есть возможность изменить название объекта, разделов, зон и пользователей на текстовые описатели длинной в 31 знак. Тексты системных SMS-сообщений изменять нельзя и они будут отправляться фиксированным текстом.

SMS-отчет считается доставленным, если ретранслятор получил ответ от SMS-центра оператора связи, о том что SMS сообщение принято SMS-центром.

#### **4.5.2. Отправка Voice ALARM-сообщений.**

Отчеты о сработках на входах IN1....IN4 могут передаваться посредством отправки ALARM-сообщений, используя голосовой канал оператора GSM связи. Для этого Вам необходимо задать **при программировании.** телефонные номера на которые будут отправляться сообщения. При отправке отчета способом ALARM количество тоновых посылок соответствует номеру сработавшего входа.

ALARM-отчет считается доставленным, если ретранслятор получил ответ от оператора связи о том, что абонент поднял трубку.

## **4.5.3. Отправка DTMF-сообщений.**

Отчеты о сработках на входах а также от внешних устройств могут передаваться посредством отправки DTMF-сообщений, используя голосовой канал оператора GSM связи. Для этого Вам необходимо задать при программировании ретранслятора телефонные номера мониторинговых приемников NAVIgard серии DT, на которые будут отправляться DTMF-сообщения. А также коды событий в формате CID (Contact ID), которые будет передавать NV 292 на заданные телефонные номера.

DTMF-отчет считается доставленным, если ретранслятор получил ответ от мониторингового приемника о том, что приемник успешно принял отчет.

## **4.5.4. Отправка CLIP-сообщений.**

Отчеты о сработках на входах IN1....IN4 могут передаваться посредством отправки CLIP-сообщений, используя автоматическое определение номера абонента оператора GSM связи. Для этого Вам необходимо задать **при программировании** телефонные номера мобильных телефонов на которые будут отправляться сообщения.

При отправке отчета способом CLIP после поднятия трубки на приемной стороне, связь разрывается, тем самым не устанавливая соединения. Номер телефона, который высветится на экране мобильного телефона это будет телефонный номер ретранслятора.

CLIP-отчет считается доставленным, если ретранслятор получил ответ от оператора связи о том, что абонент поднял трубку.

#### **4.5.5. Отправка DATA-сообщений.**

Отчеты о сработках на входах а также от внешней контрольной панели могут передаваться посредством отправки DATA-сообщений, используя сервис передачи факсов и данных (CSD) оператора GSM связи. Для этого Вам необходимо задать **при программировании** телефонные номера мониторинговых приемников NAVIgard серии DG, на которые будут отправляться DATA-сообщения. Коды событий в формате CID (Contact ID), которые будет передавать ретранслятор на заданные телефонные номера от входов IN можно изменять. Коды системных событий и от коды от внешней панели изменять нельзя.

DATA-отчет считается доставленным, если ретранслятор получил ответ от мониторингового приемника о том, что приемник успешно принял отчет.

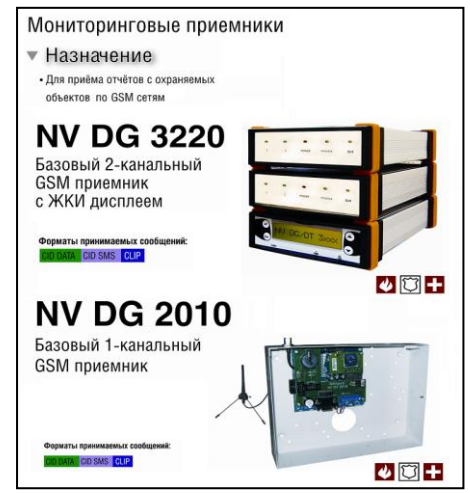

麻醉

# **4.5.6. Отправка GPRS-сообщений на статический IP-адрес.**

Отчеты о сработках на входах а также от внешней панели могут передаваться посредством отправки GPRS-сообщений на статический IP-адрес, используя GPRSсервис оператора GSM связи. Для этого Вам необходимо задать **при программировании.** статический IP-адрес мониторингового GPRS-расширителя NV DG 2014 (NV DG 3124), на который будут отправляться GPRS-сообщения. А также коды событий в формате CID (Contact ID), которые будет передавать ретранслятор на заданный статический IP-адрес. Коды событий можно изменять для каждого входа в отдельности и для постановки/снятия разделов. Коды остальных системных GPRSсообщений изменять нельзя и они будут отправляться с фиксированным кодом. GPRS-отчет считается доставленым, если ретранслятор получил ответ от мониторингового GPRS-расширителя о том, что расширитель успешно принял отчет. **Статический IP - специальная услуга опреатора GSM-связи. Это специальная SIM-карта c открытой услугой GPRS, при выходе в интернет с помощью этой услуги, GPRS-сервер оператора всегда будет присваивать при соединении один и тот же IP-адрес. Этот адрес Вы должны будете получить у оператора GSMсвязи.** 

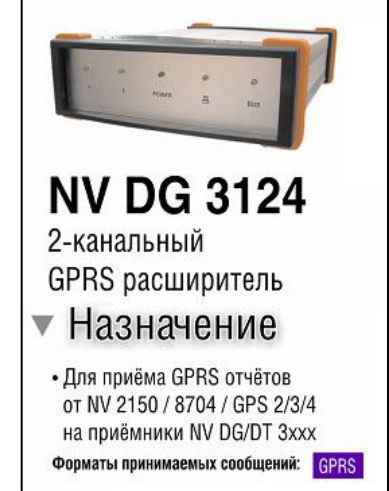

**Не используйте этот вариант отправки отчета, если на приемной стороне отсутствует мониторинговый GPRS-расширитель NV DG 2014 (NV DG 3124) с установленной SIM-картой со статическим IP.**

# **4.5.7. Отправка GPRS-сообщений на GPRS-сервер NAVIgard.**

Отчеты о сработках на входах а также от внешних устройств могут передаваться посредством отправки GPRSсообщений на GPRS-сервер: www.gprs.navigard.ru . Для этого Вам необходимо задать **при программировании**  адрес e-mail, который является аккаунтом для доступа к серверу NAVIgard. Этот аккаунт Вы должны получить, зарегистрировшись на сервере **www.gprs.navigard.ru**. После регистрации Вы получите доступ к web-странице на которую будут отправляться GPRS-сообщения. На этой странице будут отображаться коды событий в формате CID (Contact ID), которые будет передавать ретранслятор на GPRS-сервер NAVIgard. Коды событий можно изменять для каждого входа в отдельности. Коды остальных системных GPRS-сообщений изменять нельзя и они будут отправляться с фиксированным кодом.

GPRS-отчет считается доставленым, если ретранслятор получил ответ от GPRS-сервера NAVIgard о том, что сервер успешно принял отчет.

**Для доступа к серверу и получения аккаунта необходимо зарегистрироваться на сайте www.gprs.navigard.ru. После регистрации Вы сможете просматривать события поступающие от ретранслятора. В случае, если Вам нужно принимать все сообщения поступающие на сервер NAVIgard на компьютер и интегрировать их с мониторинговой программой, то необходимо установить на Вашем компьютере программу NV Resiever. В этом случае все события с сервера NAVIgard, NV Resiever будет отображать на компьютере в окне программы, а также автоматически** 

**интегрировать в мониторинговую программу.** 

При выборе способа отправки отчетов Вы можете воспользоваться сравнительной таблицей форматов переачи сообщений.

# **4.5.8. Логика отправки отчетов.**

Если например одновременно выбраны способы отправки отчетов ALARM, SMS, или DATA, CLIP, то отчеты отправляются по логике "И", то есть отчеты будут отправлены всеми способами. Если выбраны одновременно способы CLIP и DATA, то между ними возможно задать условие отправки отчета ("И" – "ИЛИ"). Если выбрано условие "И", то ретранслятор отправит отчет и на приемник CLIP и на приемник DATA. При выбранном условии "ИЛИ" отправка отчета прекратится, как только какой-либо из приемников CLIP или DATA получит отчет. Если выбран способ отправки отчетов GPRS, то отчеты о событиях через GPRS отправляются по логике "И". Все эти настройки Вы должны будете задать **при программировании.** 

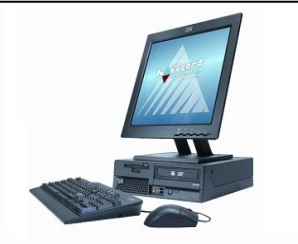

**NV Receiver** 

Программное Обеспечение для приёма GPRS отчётов - Поступающих от GPRS сервера / NV 2150 / 8704 / GPS 2 / 3 / 4 и передачи их в СОМ порт РС и далее в ПО оператора мониторинговой станции (ПЦН) WINSAMM, SAMM, Securithor, SIMS, Central Works, SIS и другие Коммуникационные протоколы для связи с РС: MCDI, Ademco 685, SurCard

Приоритет отправки отчетов следующий. Отчеты об изменении сигнала на входах а также от внешних устройств отправляются в следующей последовательности: GPRS,CLIP, DTMF, DATA, ALARM затем SMS.

# **4.5.9. События и уровни избирательности.**

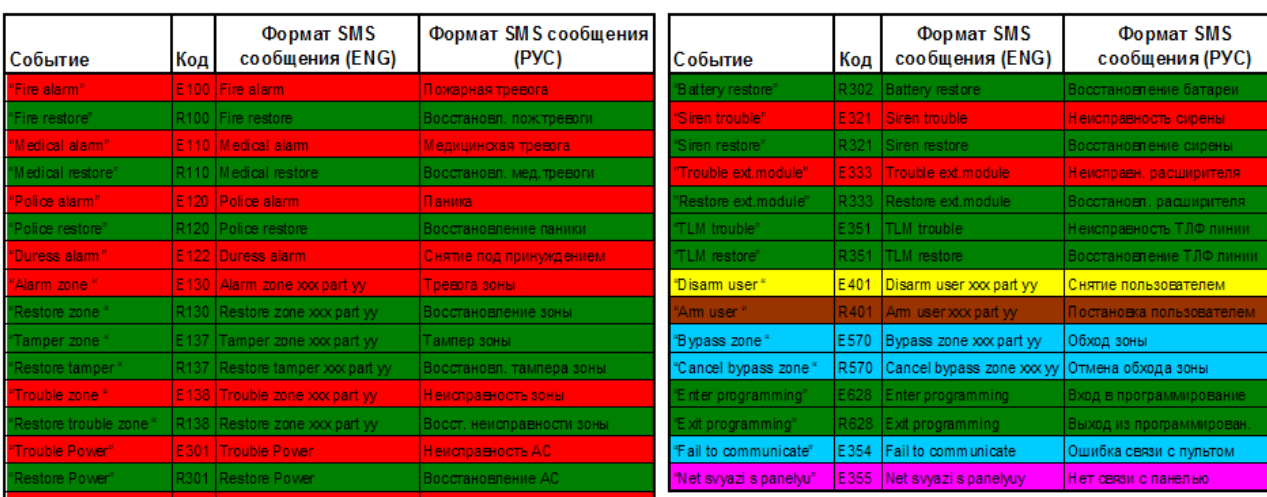

Примечание: XXX - 3х-значный номер зоны или пользователя

уу - 2х-значный номер раздела

код события передается вне зависимости от уровня избирательности

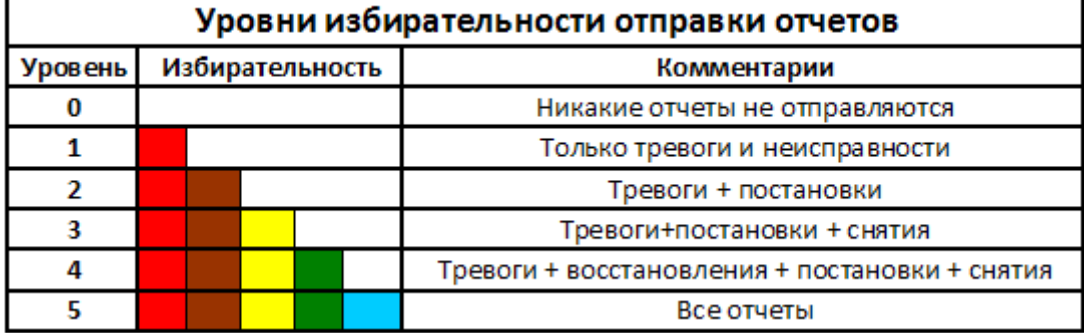

# **5. Передача отчетов на ПЦН и мобильные телефоны.**

# **5.1. Передача отчетов на ПЦН.**

При изменении состояния контрольной панели, NV 292 передает код события на GSM приемник "NV DG XXXX" в формате CID DATA (по умолчанию все отчеты на ПЦН отправляются в формате CID DTMF) согласно уровню избирательности отчетов (см.п.4.6.9).Для отчетов CID DATA предпринимаются 6 попыток дозвона до GSM приемника. Протокол передачи отчетов в формате CID DATA при первых 3-х дозвонах - V.110 при 4-ом - 6-ом дозвонах V.32, В сумме 3 попытки v.110 и 3 попытки v.32.

Также можно выбрать передачу отчетов в формате CID DTMF (по умолчанию все отчеты на ПЦН отправляются в формате CID DTMF). В этом случае NV 292 все отчеты будет отсылать на GSM приемник "NV DT XXXX". Предусмотрена возможность отправки отчета на резервный GSM (DTMF) приемник.

# **1.Логика передачи "ИЛИ"**

В этом случае отчет на резервный GSM (DTMF) приемник передается параллельно вместе с отправкой на основной GSM (DTMF) приемник в формате CID DATA (DTMF). Количество попыток - 6. Протокол - как на основном приемнике.

При удачной отправке отчета на один из приемников передача на второй приостанавливается. **2.Логика передачи "И"** 

В этом случае отчет на резервный GSM приемник передается параллельно вместе с отправкой на основной GSM приемник в формате CID DATA (DTMF). Количество попыток - 6. Протокол - как на основном приемнике. При удачной отправке отчета на один из приемников, передача отчета на второй продолжается до тех пор пока он не получит отчет.

В случае неудачной отправки отчета в формате CID DATA на GSM приемник (основной и/или резервный), ретранслятор NV 292 предпринимает по одной попытке отправить на основной и резервный GSM приемник отчет в формате CID SMS.

При исправной телефонной линии, подключенной к клеммам "LINE", NV 292 не передает отчеты от внешней контрольной панели по сети GSM. Отчеты начинают отправляться по GSM каналу, если упадет напряжение в телефонной линии, подключенной к клемме LINE до 3 В. (см пункт 1.5.2.)

Возможно также установить для NV 292 периодический тест. Временной интервал для теста можно задать от 1 часа до 24 часов. При этом NV 292 будет через заданное время отсылать на приемник отчет в формате CID DATA (DTMF) и кодом Е602 (периодический тест).

## **5.2. Передача отчетов на мобильный телефон.**

При изменении состояния контрольной панели NV 292 передает описание кода события (РУС или ENG фиксировано) на мобильный телефон в формате SMS сообщения, согласно уровню избирательности отчетов (см.п.4.6.9).

Предусмотрена возможность отправки SMS-отчета параллельно на 6 мобильных телефонов с разным уровнем избирательности по событиям и по разделам.

## **5.2.1. Запрос остатка на счете SIM-карты.**

Предусмотрена также возможность запроса баланса на SIM-карте. Запрос остатка на счете выполняется только следующего вида \*xxx# в начале звездочка, в конце решетка.

Например, в МТС, Мегафон \*100#, в Билайн \*102#.

Для этого пользователю необходимо отправить на ретранслятор SMS-сообщение с текстом "Balans xxx", где ххх - цифры для запроса. Например, для МТС: "Balans 100". В ответ ретранслятор отправит SMS-сообщение на тот же номер, с которого получена SMS с ответом оператора о состоянии счета.

# **6. Обновление версий.**

В GSM-передатчике NV 292 предусмотрена возможность для самостоятельного обновления версии прошивки пользователями. Обновление осуществляется с помощью программы NV Prog, находящейся на компакт диске из комплекта поставки. Новую прошивку Вы можете получить в технической поддержке или на сайте: [www.navigard.ru.](www.navigard.ru)

# **7. Гарантии производителя и сертификаты.**

Все NV 292 имеют уникальную защитную голографическую наклейку.

Предприятие изготовитель гарантирует соответствие универсального GSM-GPRS ретранслятора NV 292 требованиям пожарной безопасности при соблюдении потребителем условий и правил эксплуатации, установленных эксплуатационной документацией.

Гарантийный срок хранения 6 месяцев.

**7.1.** Гарантийный срок эксплуатации 12 месяцев, но не более 18 месяцев со дня изготовления.

**7.2.** Действие гарантийных обязательств прекращается:

- При истечении гарантийного срока хранения, если изделие не введено в эксплуатацию до его истечения

- При истечении гарантийного срока эксплуатации

- Гарантийный срок эксплуатации продлевается на период от подачи рекламаций до введения изделия в эксплуатацию силами предприятия-изготовителя.

- Гарантия не распространяется на изделие, компоненты которого имеют механические повреждения или следы самостоятельного ремонта.

- Гарантия не распространяется на изделие с отсутствием или повреждением голографической наклейки.

- Гарантия не распространяется на антенный адаптер.

Универсальный GSM-GPRS ретранслятор NV 292 имеет сертификат №C-RU.ПБ16.В.00191 от 29.11.2010г., подверждающий соответствие требованиям Технического Регламента Пожарной Безопасности (Федеральный закон от 22.07.2008 № 123-ФЗ).

# **8.Техническая поддержка.**

Тел./факс: (4012) 71-68-66 доб.108 (4012) 38-68-66 E-mail: tech@navigard.ru Website: www.navigard.ru **Сайт:<навигард.рф>**